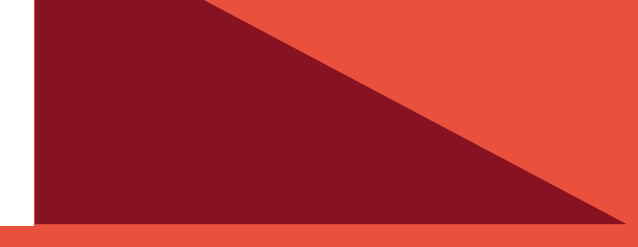

# PLATAFORMA COMUNICACIONAL **UNIFICADA PUCV ACCESO A CUENTA** DE CORREO ENTIDAD

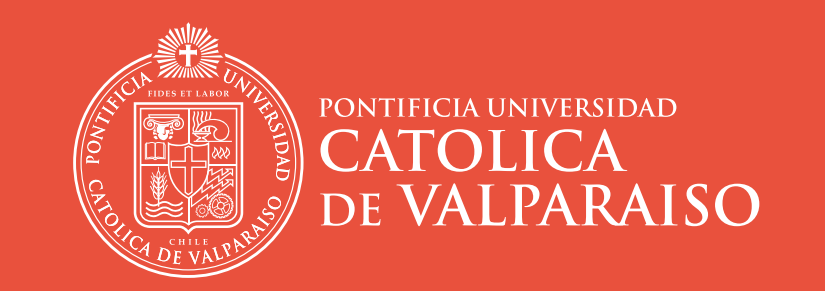

DIRECCIÓN DE SERVICIOS DE INFORMÁTICA Y COMUNICACIONES

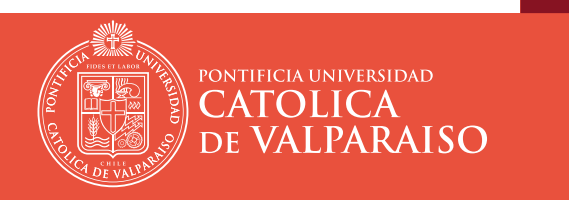

## PLATAFORMA COMUNICACIONAL UNIFICADA PUCV **ACCESO A CUENTA DE CORREO ENTIDAD**

### Contenidos

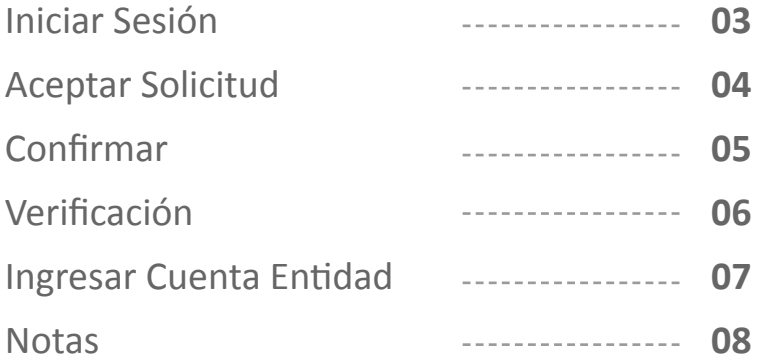

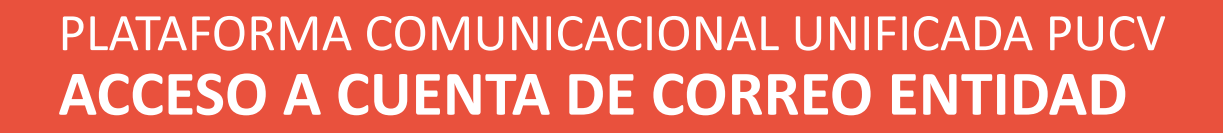

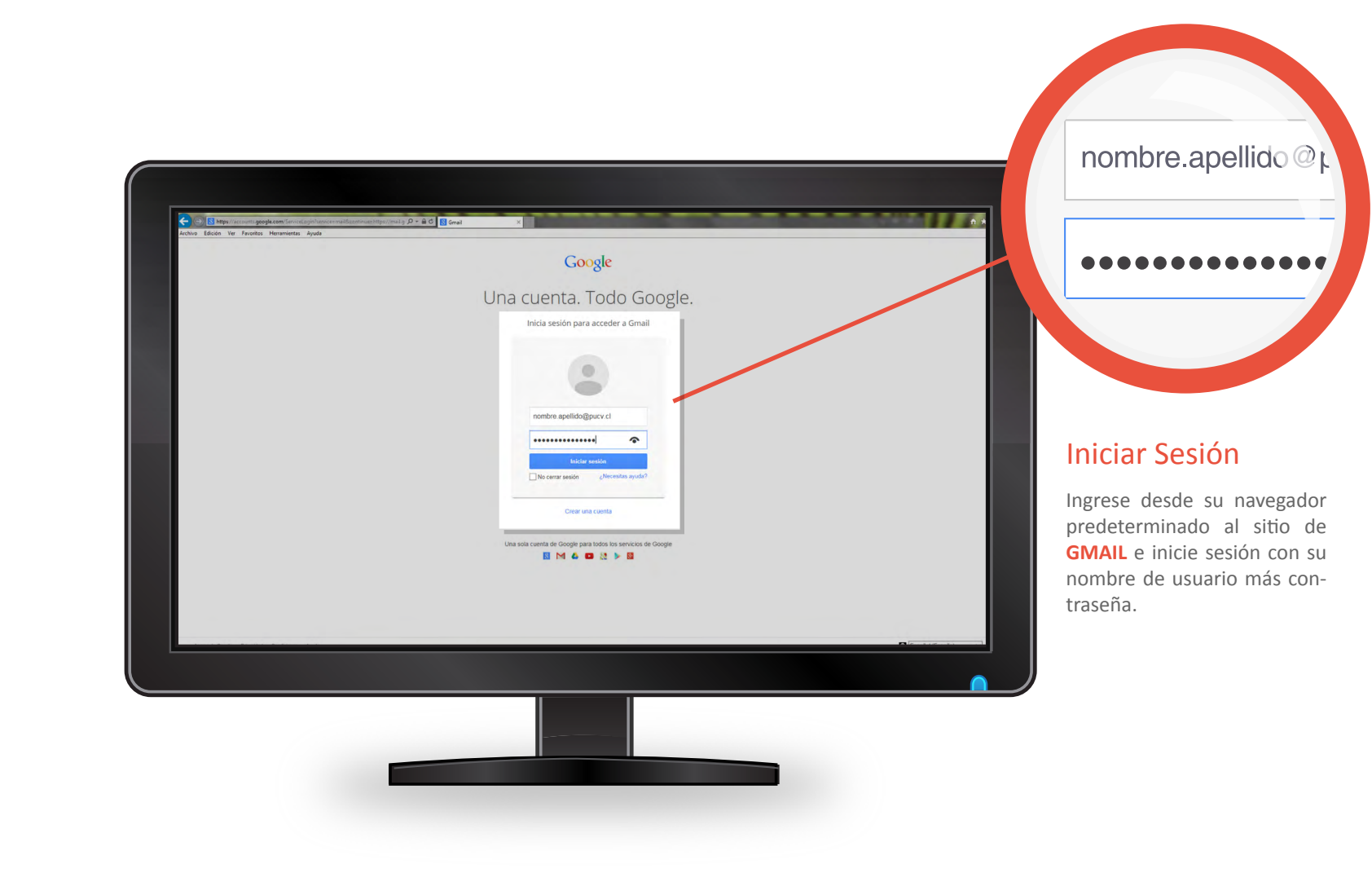

CATOLICA<br>DE VALPARAISO

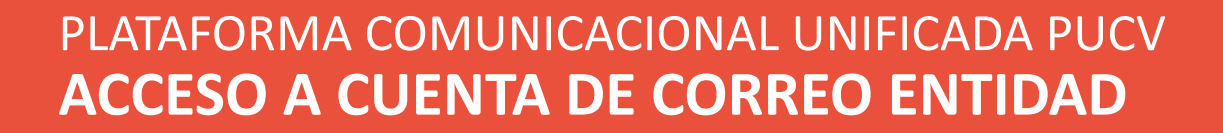

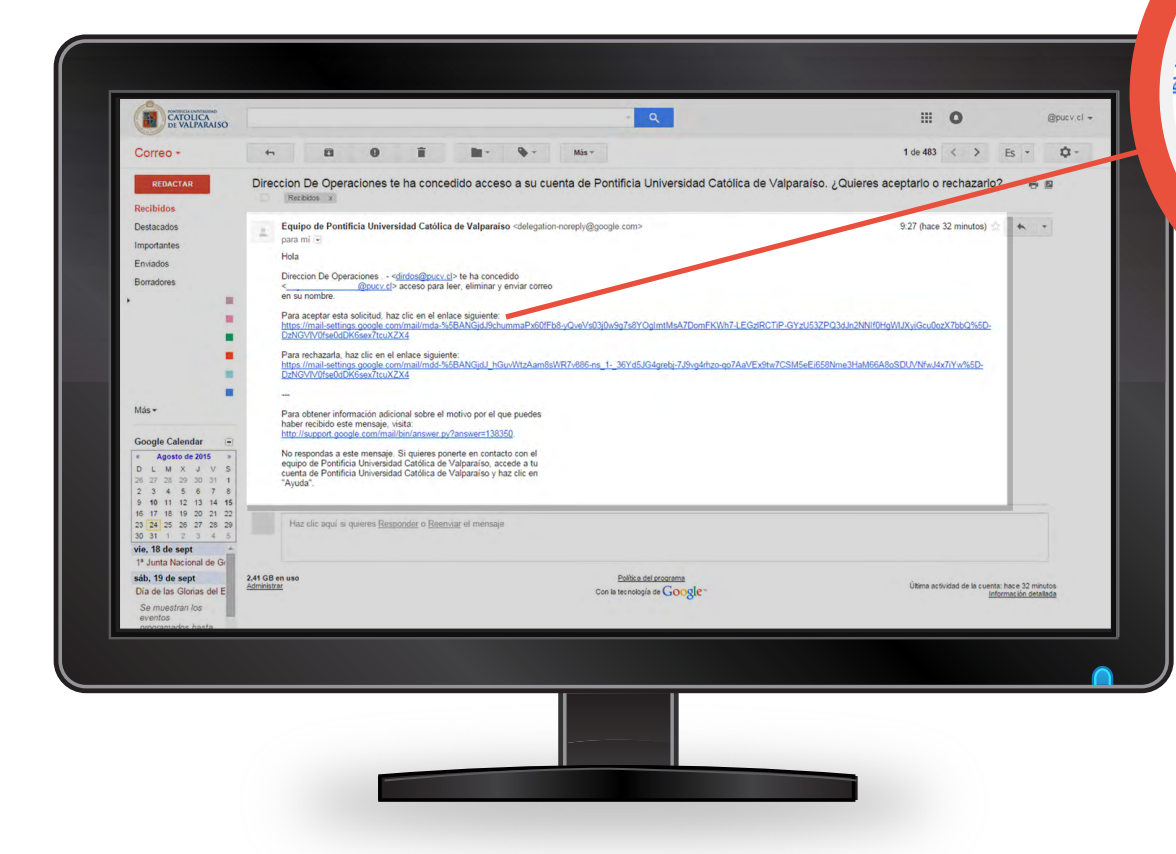

PONTIFICIA UNIVERSIDAD **CATOLICA** 

DE VALPARAISO

@pucy.cl> nombre. ra aceptar esta solicitud, haz clic e

operaciones.

(ps://mail-settings.google.com/mail/ zNGVIV0fse0dDK6sex7tcuXZX4

tra rechazarla, haz clic en el enlace ps://mail-settings.google.com/mail 'GVIV0fse0dDK6sex7tcuXZX4

#### Aceptar Solicitud

El Administrador de correo **enviará un correo electrónico para conceder acceso** a la cuenta **Entidad.**

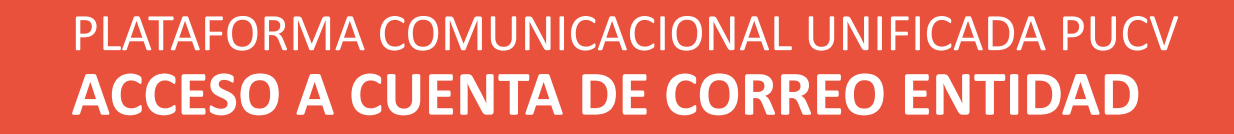

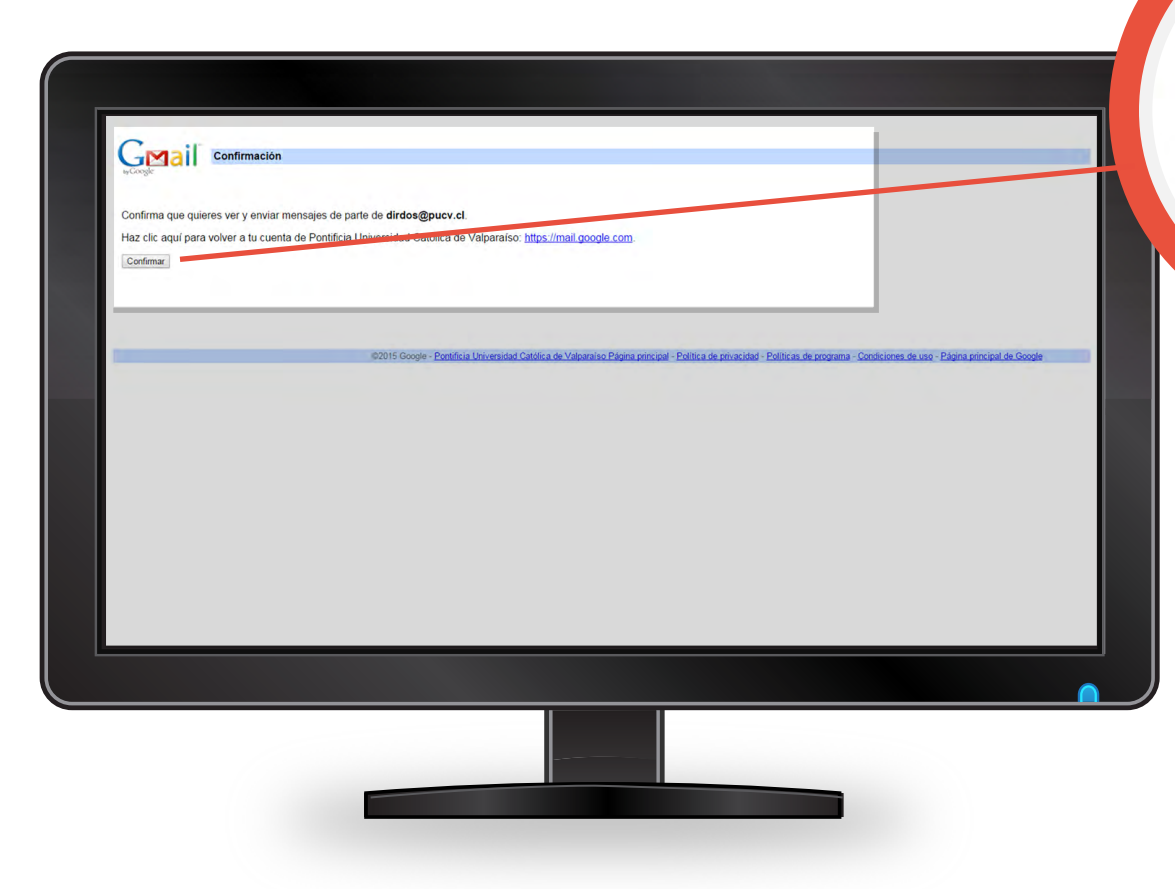

CATOLICA<br>DE VALPARAISO

Confirma que quieres vei Haz clic aquí para volver a Confirmar

#### Confirmar

El Usuario Lector, a quien se delega la cuenta de correo, recibirá un mensaje para indicarle que se le ha concedido el acceso a una cuenta de correo **Entidad.**

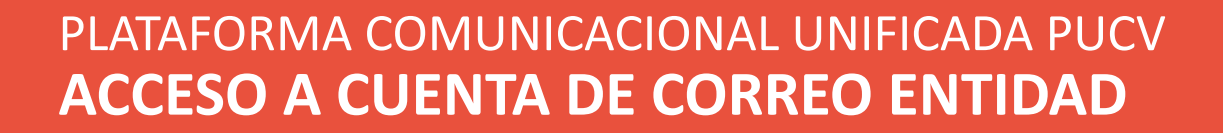

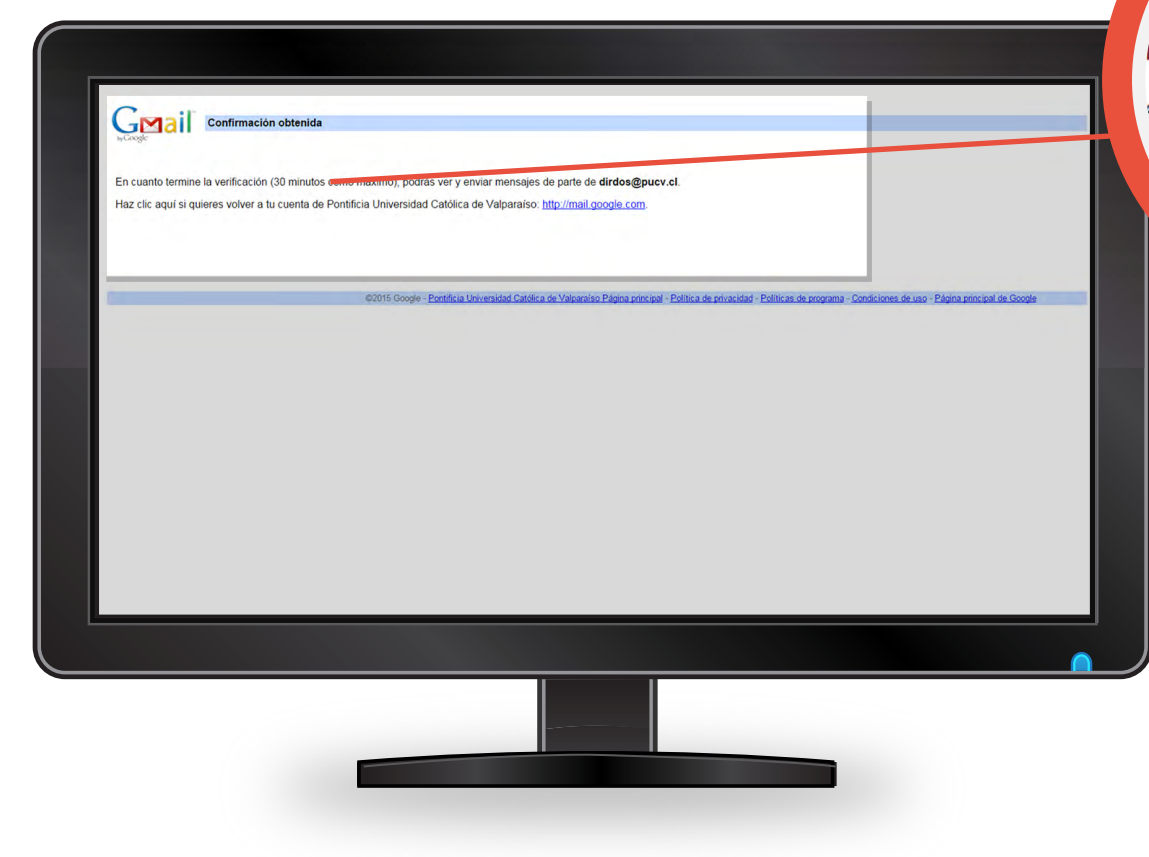

CATOLICA<br>DE VALPARAISO

la verificación (30 minutos co eres volver a tu cuenta de Po

#### Verificación

Después que el Lector conirme esta solicitud, se realiza la veri icación, la cual puede tardar hasta media hora.

**NOTA:** Es recomendable cerrar sesión y volver abrir la cuenta de correo personal, después de pasado el tiempo de confirmación.

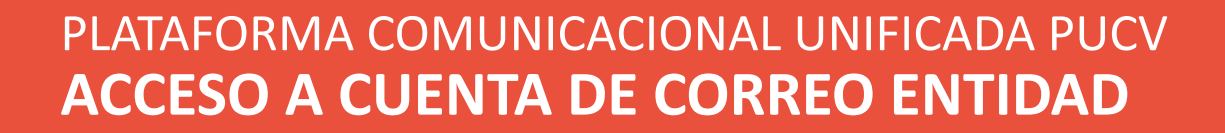

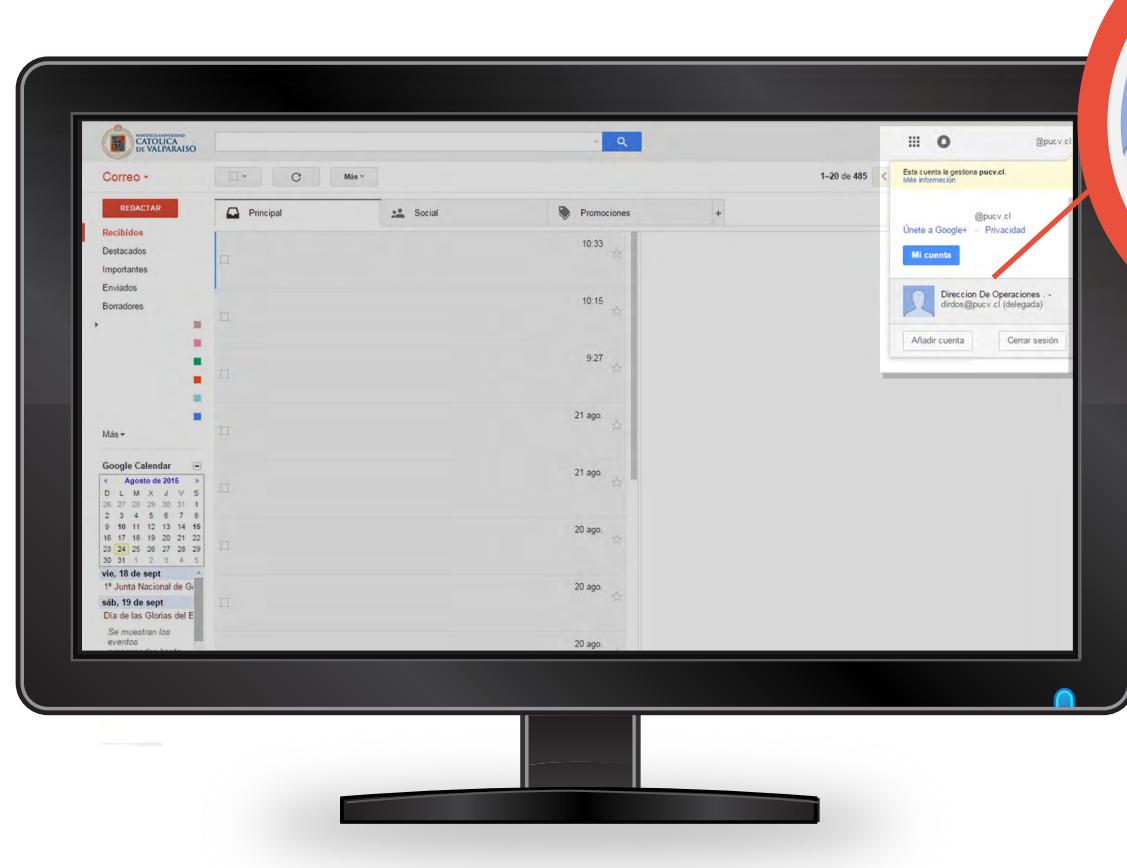

CATOLICA<br>DE VALPARAISO

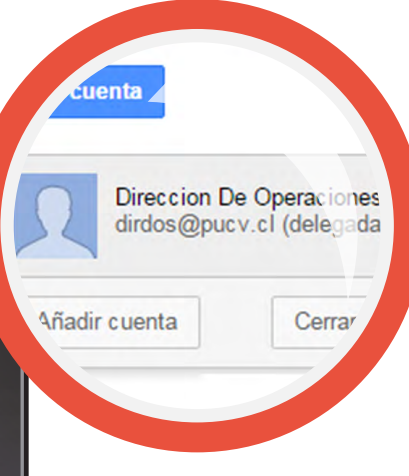

#### Ingresar Cuenta Entidad

Si le han concedido acceso a una cuenta de correo **Entidad**, puede acceder a ella haciendo clic en su foto de perfil o en su dirección de correo electrónico (en la esquina superior derecha). Elija la dirección de correo de la Entidad que se le ha concedido el acceso.

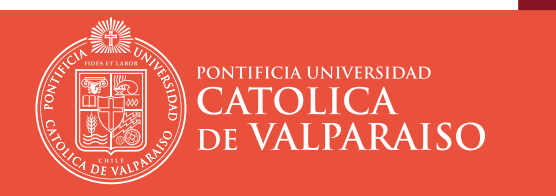

## PLATAFORMA COMUNICACIONAL UNIFICADA PUCV **ACCESO A CUENTA DE CORREO ENTIDAD**

Todos los mensajes enviados por otro Lector desde una cuenta de correo **Entidad** incluirán su nombre y el de la otra persona con este formato:

"[su nombre] (enviado por [Lector en la que delega la cuenta])".

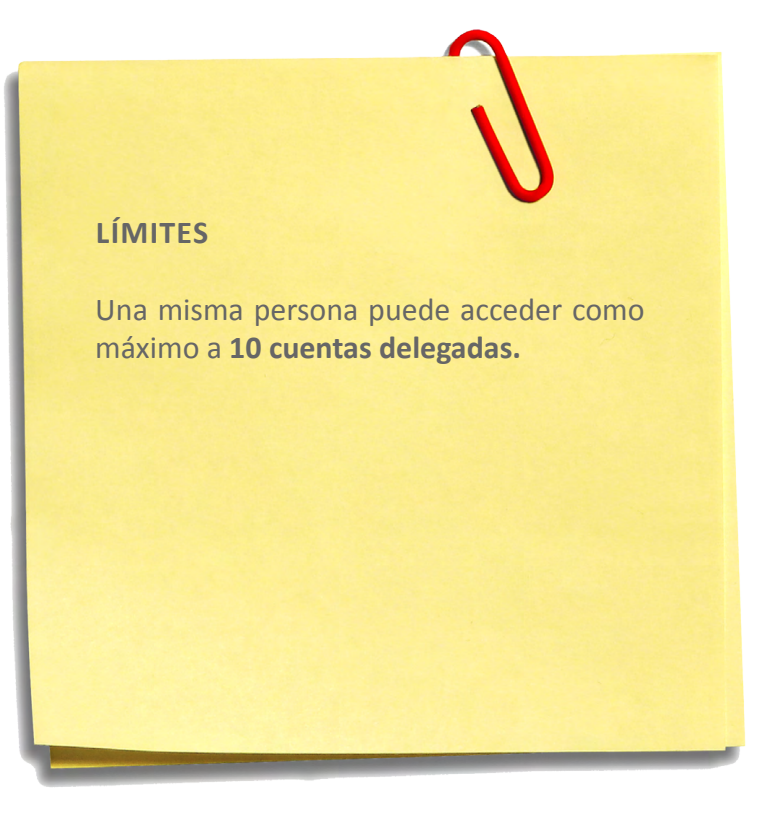

## **RECURSOS DE AYUDA**

## **APOYO TÉCNICO**

correo electrónico: soporte@ucv.cl mesa de ayuda: 32 - 227 3400

## **GUÍA GENERAL DE APOYO**

sitio web: http://dsic.pucv.cl

- Descargas de manuales.
- Preguntas frecuentes.

DIRECCIÓN DE SERVICIOS DE INFORMÁTICA Y COMUNICACIONES